## $\parallel$  How to use the UserWay accessibility toolbar.

Here's how to use 'UserWay' - our accessibility tool - including all its features for specific readability needs.

Use the 'Reset All Accessibility Settings' to put your settings back to normal or click 'Move/hide widget' to hide the toolbar off your screen altogether. Text Align Text Align Text Spacing Bigger Text Spacing Bigger Text Spacing Bigger Text Spacing Bigger Text Spacing Bigger

Highlight Links Hide Images Cursor Dyslexia Friendly

**Accessibility Menu** 

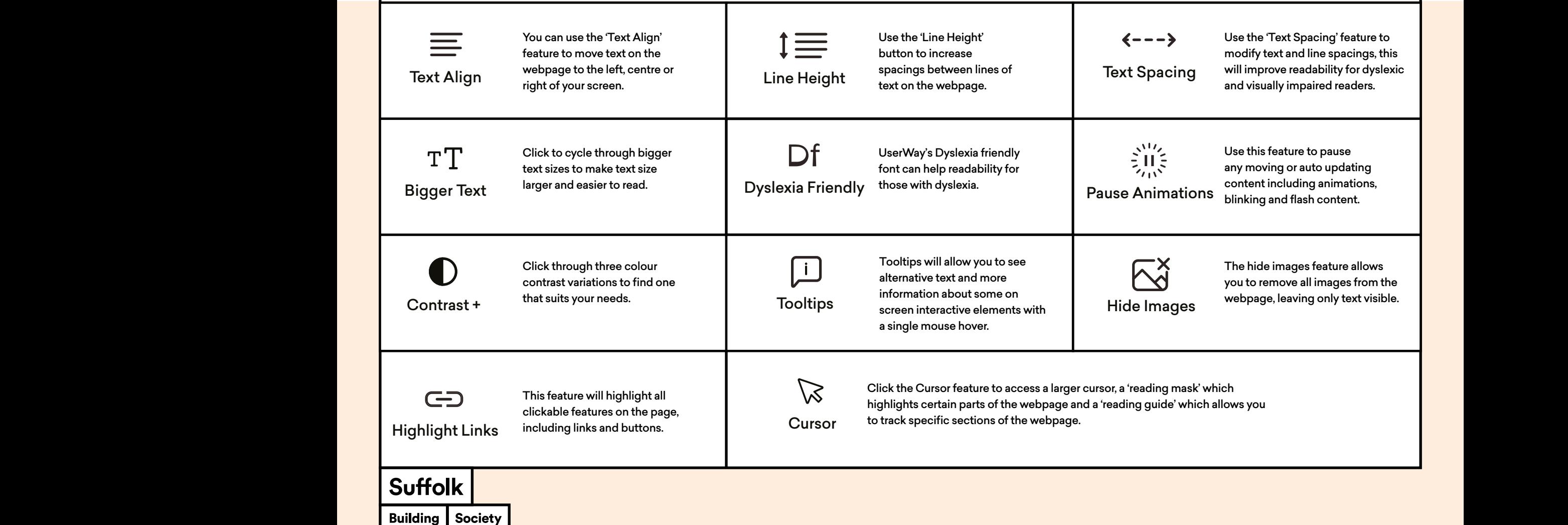